## **Helferlein für den Alltag und Ausblick in die Glaskugel**

*Egg, 5.November 2017:* Im ersten *[Teil ging es um das iPhone X,](https://archivista.ch/cms/de/aktuell-blog/10-jahre-smartphone/)* im *[zweiten Beitrag wurde das LG G6 vorgestellt,](https://archivista.ch/cms/de/aktuell-blog/lg-g6-mit-viel-power/)* im *[dritten Akt ging es um](https://archivista.ch/cms/de/aktuell-blog/lineageos-mit-root/) [LineageOS,](https://archivista.ch/cms/de/aktuell-blog/lineageos-mit-root/)* beim *[vierten Part ging es um App-Verzeichnise \(Stores\)](https://archivista.ch/cms/de/aktuell-blog/verzeichnisse-und-stores/)* und nun geht es darum, einige Apps vorzustellen und einen Rück- und Ausblick über [10 Jahre Smartphones vorzunehmen.](https://archivista.ch/cms/wp-content/uploads/2017/11/pano1.jpg)

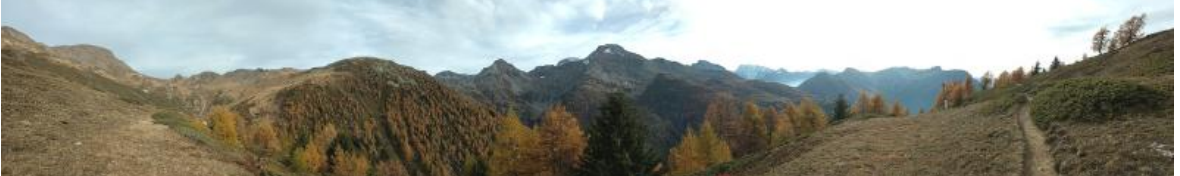

## **Allgemeine Apps-Vorschläge**

Der interne Dateimanager ist nicht schlecht, doch wer z.B. damit versucht einen Büschel Fotos vom internen auf den externen Datenträger zu verschieben (bzw. umgekehrt), wird **[TotalCommander](https://total-commander-file-manager.en.aptoide.com)** bald schätzen lernen. Die App ist zudem äusserst schnell, das

Durchforsten einer Fotosammlung mit mehreren tausend Bildern dauert einige wenige Sekunden, sehr nützlich ferner auch die Möglichkeit, mit einem

Suchmuster gezielt Dateien zu suchen; nur das Logo wirkt etwas antiquiert. Dies wohl daher, dass die App seine Ursprünge zu Zeiten der Disketten unter Windows feierte.

Der interne Browser des Such-Giganten ist an sich sehr gut, doch Gewohnheit und die Sammelwut des Anbieters lässt mich nach wie vor zu **[Firefox](https://firefox.en.aptoide.com)** greifen. Auch wenn mittlerweile auch bei Firefox Daten gesammelt werden, so lässt sich das Sammeln zumindest deaktivieren.

Dies kann bei den Einstellungen unter 'Datenschutz' bzw. dort bei 'Aktivitäten nicht verfolgen', entsprechend festgelegt werden. Ebenfalls schalte ich bei der Suche gut und gerne auf **[DuckDuckGo.com.](http://duckduckgo.com)** Kleine Anmerkung zum Schluss, als ich vorgestern Firefox über den Standard-Browser installieren wollte, gab es auf meinem Smartphone eine Fehlermeldung, erst über **[Aptoide.com](http://aptoide.com)** gelang es.

Mit **[MapsMe](https://maps-me.en.aptoide.com)** steht ein Navigationsdienst (auch für das iPhone) zur Verfügung, der die Karten lokal auf dem Handy speichern kann und überdies Track-Dateien (wenn auch nur im KML-Format) anzeigen kann. Die Karten stammen von **[OpenStreetmap.org](http://OpenStreetmap.org)** und können daher

mittlerweile als sehr gut bezeichnet werden. Als Alternative steht **[OsmAnd](https://osmand.en.aptoide.com/)** zur Verfügung, doch erscheint mir das Benutzer-Interface komplexer. **[OsmAnd](https://osmand.en.aptoide.com/)** ist dafür mächtiger im Umfang, wobei allerdings einige Funktionen käuflich zu erwerben sind.

Mit der Open Source App **[GPS-Logger](https://gpslogger.en.aptoide.com)** können sehr einfach und effizient Tracks aufgezeichnet werden können. Wer wert auf metergenaue Tracks legt (z.B. bei Outdoor-Aktivitäten), muss bei den Einstellungen zwar einige Anpassungen vornehmen, doch danach

arbeitet **[GPS-Logger](https://gpslogger.en.aptoide.com/)** sehr zuverlässig. Mit dem Butten 'Starte die Aufzeichnung' wird das Aufzeichnen gestartet, einfach darauf achten, erst dann loszulaufen, wenn die ersten GPS-Koordinaten angezeigt werden.

Die Standard-Kamera von **[LineageOS](https://www.lineageos.org)** ist einfach, dafür gelingen in aller Regel auch sehr einfach gute Fotos. Leider werden auf dem **[LG G6](http://www.areamobile.de/handys/6677-lg-g6/datenblatt)** die Standardwerte bei der Verschlusszeit nicht stimmig berechnet, auc[h](https://archivista.ch/cms/wp-content/uploads/2017/11/opencamera.png) kann aktuell die Weitwinkel-Kamera des **[LG G6](http://www.areamobile.de/handys/6677-lg-g6/datenblatt)** nicht verwendet

werden. Die Alternative **[Open Camera](https://open-camera.en.aptoide.com)** erledigt den Job einfach und effizient. Einzig die Unsitte, dass immer zunächst die Front-Kamera aktiviert ist, stört mich. Die Einstellung für das Umschalten für den Standard auf die Rückseiten-Kamera, die ich an sich bevorzugte, hab ich bis heute nicht gefunden. Da **[Open](https://open-camera.en.aptoide.com/) [Camera](https://open-camera.en.aptoide.com/)** Open Source ist, sollte es machbar sein, allerdings fehlt es im Moment an der Zeit dazu.

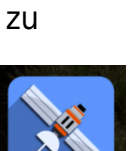

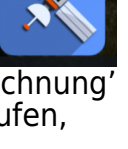

 $\overline{\mathsf{o}}$ 

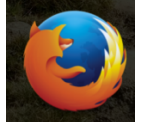

Wer dann und wann einen Screenshot des aktuellen Bildschirms erstellen möchte, kann auf die App **[AzScreenRecorder](https://az-screen-recorder.en.aptoide.com)** zugreifen. Dabei kann die App aber weit mehr, so können auch bequem Filme erstellt werden. Einzig den Ton konnte ich dabei nicht aufzeichnen, hier teilt mir die App mit, der Suchriese würde die Sprachaufzeichnung nicht gestatten. Auch wenn ich die App längst nicht täglich nutze, so leistet sie dann und wann gute Dienste und ist einfach zu bedienen. **[AzScreenRecorder](https://az-screen-recorder.en.aptoide.com)** blendet leider dann und wann Werbung aus dem Netz ein, wobei dem mit einer

Firewall abgeholfen werden kann. Mit der Firewall **[NetGuard](https://netguard.en.aptoide.com)** steht eine App zur Verfügung, mit der die Zugriffsrechte ins Internet pro Applikation sehr einfach geregelt werden können. Dadurch, dass die App keine root-Rechte benötigt, ist sie einfach zu installieren, auch die Oberflächte ist einfach und effizient. Wer mehr benötigt, findet in **[AFWall+](https://afwall.en.aptoide.com)** eine gute Alternative, doch benötigt

diese root-Rechte. Die Frage, ob es unter Android oder **[LineageOS](https://www.lineageos.org)** einer Firewall bedarf, wurde bereits beim Thema Malware **[\(siehe dazu auch den](http://www.giga.de/extra/sicherheit/specials/virenschutz-fuer-android-braucht-man-das-wirklich) [Artikel bei Giga.de\).](http://www.giga.de/extra/sicherheit/specials/virenschutz-fuer-android-braucht-man-das-wirklich)** Wie auch immer, wer den Datenverkehr ins Netz eindämmen, aber doch nicht ganz deaktivieren möchte, dürfte mit einer Firewall-App gut fahren.

Bei der Installation einer Firewall stellt sich die Frage, ob eine root-Lösung verwendet werden soll. Mit einer root-App können Apps deutlich mehr Rechte erlangen, der Eingriff ist (analog zu Linux) faktisch unlimitiert. Der Entscheid für oder gegen eine root-Lösung sollte

überlegt werden. Wer mit **[TeamWin](https://twrp.me/)** vertraut ist, wird auch mit einer root-App klarkommen. Ist der Entscheid, für den root-Zugriff gefallen, stehen **[SuperSU](https://supersu.en.aptoide.com)** und **[Magisk](https://magiskmanager.com)** zur Auswahl. Grosse Unterschiede konnten auf Anhieb nicht festgestellt werden.

## **Linux auf dem Smartphone**

 Das beste Beispiel für eine root-Applikation ist **[LinuxDeploy,](https://linux-deploy.en.aptoide.com/)** mit der auf einem Android/LinageOS parallel Linux gefahren werden kann. Die Installation von **[LinuxDeploy](https://linux-deploy.en.aptoide.com/)** ist weder einfach noch schwierig. Dies unter der Voraussetzung, dass Linux-Kenntnisse vorhanden sind. Ist

alles korrekt installiert, steht auf dem Handy ein vollwertiger Linux-Desktop zur Verfügung. Auch wenn das **[LG G6](http://www.areamobile.de/handys/6677-lg-g6/datenblatt)** über einen Bildschirm mit 2880 x 1440 Pixel verfügt, so sollte diese Auflösung nicht zur Verfügung gestellt werden. Ein virtueller Bildschirm mit 1440×720 Pixeln und einer Auflösung von 196 dpi [leistet aktuell gute Dienste.](https://archivista.ch/cms/wp-content/uploads/2017/11/linuxlgg6.png)

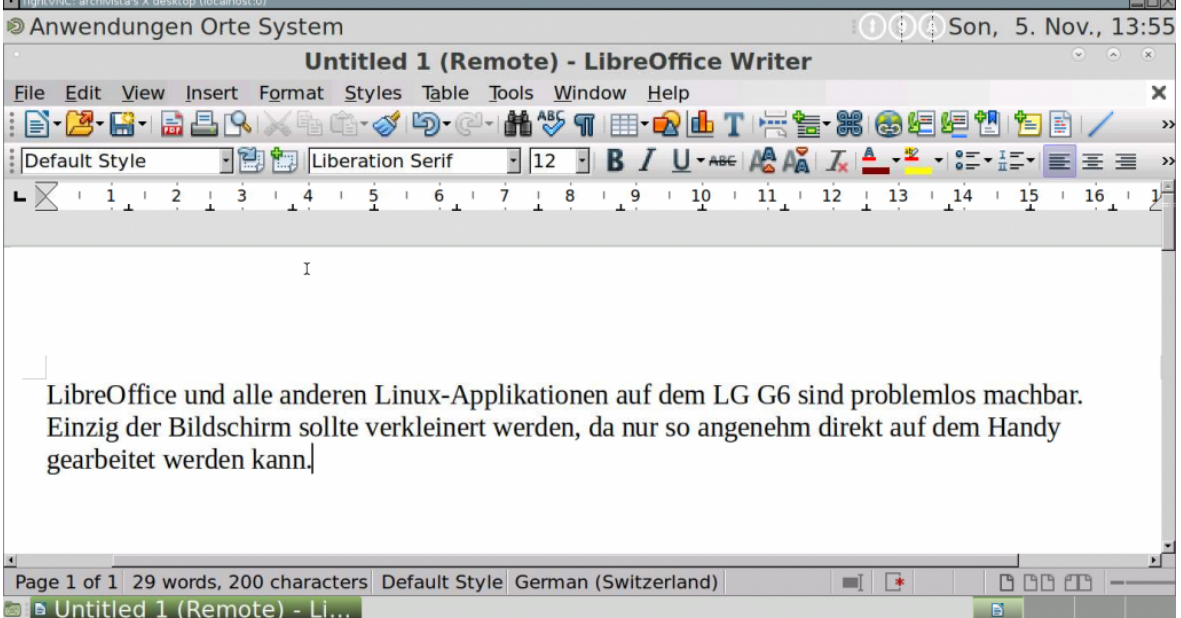

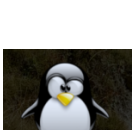

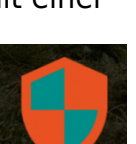

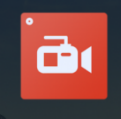

Damit **[LinuxDeploy](https://linux-deploy.en.aptoide.com/)** arbeitet, ist **[BusyBox](https://f-droid.org/packages/ru.meefik.busybox/)** zu installieren. **[LinuxDeploy](https://linux-deploy.en.aptoide.com/)** selber teilt einem diese Abhängigkeit nicht mit, erst eine Recherche im Netz bringt Klarheit, ohne **[BusyBox](https://f-droid.org/packages/ru.meefik.busybox)** läuft **[LinuxDeploy](https://linux-deploy.en.aptoide.com/)** nicht. **[BusyBox](https://f-droid.org/packages/ru.meefik.busybox)** selber ist recht unspektakulär, es muss einfach

installiert sein, ansonsten tritt es nicht aktiv in Erscheinung. In der Kombination BusyBox und LinuxDeploy können beliebig viele Instanzen (Profile) aufgebaut werden. Es stehen 10 Linux-Distributionen mit noch mehr Versionen zur Auswahl bereit. Selbst die Plattform (bis hin zu amd64) kann festgelegt werden, auch wenn letztere wohl aufgrund der Emulation ziemlich langsam sein dürfe[.](https://archivista.ch/cms/wp-content/uploads/2017/11/androidvnc.png)

Mit **[AndroidVNC](https://f-droid.org/packages/android.androidVNC/)** steht ein VNC-Server (Fernwartung)) zur Verfügung, mit dem auf externe Maschinen wie interne Instanzen von **[LinuxDeploy](https://linux-deploy.en.aptoide.com/)** zugegriffen werden kann. Dabei lassen sich die dargestellten virtuellen Bildschirme beliebig skalieren, um auch die

Details in genügender Grösse auf dem internen Display des Smartphones darzustellen. Besonders Spass macht **[AndroidVNC,](https://f-droid.org/packages/android.androidVNC/)** wenn mit einer mobilen Tastatur gearbeitet wird. Wer gar einen kleinen USB-Hub mit dabei hat, darf gar gleichzeitig mit Maus und Tastatur oder anderen Geräten arbeiten.

Wer sein Handy nicht rooten möchte, aber dennoch ein Linux mit dabei haben möchte, kann auf **[GNURoot Debian](https://gnuroot-debian.en.aptoide.com/)** zurückgreifen. Dabei werden explizit keine erweiterten Rechte benötigt. Selbst ein einfacher X-Server ist mit dabei, um z.B. LibreOffice zu starten. Leider konnten innert einiger Stunden mit der App keine Einstellungen an der Umgebung vorgenommen werden, die ca. 200 MByte für den virtuellen Hauptspeicher (RAM) reichen leider nicht aus, um flüssig mit den Office-Applikationen arbeiten

zu können. Ein Android bzw. **[LineageOS](https://www.lineageos.org)** Smartphone läuft mit einem Linux-Kernel. Da müsste es doch möglich sein, direkt mit einer Konsole (Terminal) auf das Betriebssystem zuzugreifen. **[Android Terminal](https://terminal-emulator.en.aptoide.com)** macht dies möglich. Wer hier nur Bahnhof versteht, benötigt diese (und auch die nächste App) nicht. Wer aber tagtäglich mit Linux arbeitet, findet in dieser App

eine ungemeine Hilfe. Beim Start erscheint ein typisches Linux-Terminal, bei den Einstellungen können Schriftgrösse und andere Dinge festgelegt werden. Mit 'su' ist jederzeit ein Wechsel von der Benutzer-Konsole zur root-Konsole möglich. Doch aufgepasst, wer jetzt den falschen Befehl eintippt, zerstört das Gerät innert Sekunden.

Zum Abschluss sei hier noch **[JuiceSSH](https://juicessh.en.aptoide.com)** vorgestellt. Damit können komfortabel SSH-Verbindungen hergestellt werden. Es mag sein, dass eine solche App nur für Linux-Insider von Bedeutung ist. Wer mit Windows unterwegs ist, findet z.B. mit **[aRDP](https://ardp-free.en.aptoide.com/)** sicher auch seinen Weg,

um vom Smartphone mal schnell einen Rechner von unterwegs zu warten. Die App ist Open Source, der Entwickler lädt die Nutzer ein, mit der Pro-Version die Entwicklung zu unterstützen. Damit kann gut das Dilemma aufgezeigt werden, das bei vielen Apps besteht. Einerseits soll eine App eine möglichst hohe Verbreitung finden, auf der anderen Seite ist genau dies nicht möglich, wenn eine App kostenpflichtig ist. Diese Problematik besteht aber nicht nur bei den Smartphones, auch bei Linux selber gilt, dass das Entwickeln von Software immer mit Kosten verbunden ist, dies gilt für die Apps genauso wie für die ArchivistaBox.

## **Rück- und Ausblick auf ein Jahrzent Smartphones**

Es kann und darf an dieser Stelle gerne angefügt werden, dass wollten alle derart feudale Gewinne wie Apple einfahren, dass es all diese Apps dann wohl nicht gäbe bzw. zu einem Preis, der fast niemand bezahlen könnte. Daran ist weiter nichts auszusetzen, schon gar nicht am iPhone X von Apple. Trotzdem hat die Welt nicht ultimativ darauf gewartet, dass ein Smartphone derart hochpreisig auf den Markt kommt.

Apple wird mit dieser Hochpreisstrategie vielleicht kurzfristig punkten können. Jene, die es sich leisten können, werden damit ganz reichlich protzen. Ein

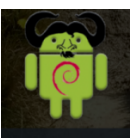

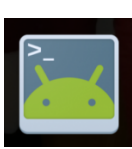

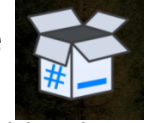

Meilenstein ist das iPhone X deswegen nicht, für die nächsten zehn Jahre wird das iPhone X nicht einmal als Basis genügen. Das Feature der

Gesichtserkennung erscheint mir dürftig, gegen das iPhone X spricht vor allem aber der hohe Preis. Zur Erinnerung, das erste iPhone kostete 499 Dollar, später gab es das Teil für 399 Dollar. Zu diesem Preis war es damals innovativ. Das Dilemma von Apple liegt ja gerade darin, dass genügend Kunden aktuell bereit sind, für ein paar animierte Emojis derart tief in die Tasche zu greifen, innovativ ist dies aber nicht.

Nach meiner Einschätzung dürfte im nächsten Jahrzeit wohl eher und drastisch markant das passieren, was sich die letzten zehn Jahre langsam ankündigte und stark etablierte. Das Smartphone verdrängt die etablierten elektronischen Geräte wie Computer, Notebook, Tablet und Fernseher allesamt in Nischen, auch wird die Vernetzung der Geräte zunehmen. Inwiefern Datenschutz und Privatsphäre eine Rolle spielen werden, ist heute schwierig vorherzusehen. Ich hoffte einfach, dass Gesichtserkennung nicht das prägende Merkmal werden wird.

Nun hat auch ein freies Handy seinen Preis, es lässt sich so im Laden nicht erwerben und der Aufwand, es selber herzurichten, dieser Aufwand ist im Einzelverfahren mit mehreren Stunden Aufwand verbunden. Das alles muss nicht sein, als erster Lieferant bietet Archivista GmbH das **[LG G6](http://www.areamobile.de/handys/6677-lg-g6/datenblatt)** mit **[LineageOS](https://www.lineageos.org)** für pauschal 600 Franken (inkl. Versand, aber exkl. MwSt) im **[azurgo.ch-Shop](https://azurgo.ch/produkt/smartphone-lg-g6-mit-lineageos)** zum Kauf an. Abschliessen möchte ich mit **['One more](https://archivista.ch/cms/de/aktuell-blog/archivistabox-unter-android/) [thing…'](https://archivista.ch/cms/de/aktuell-blog/archivistabox-unter-android/)**

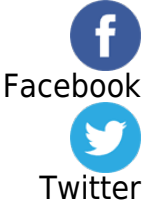